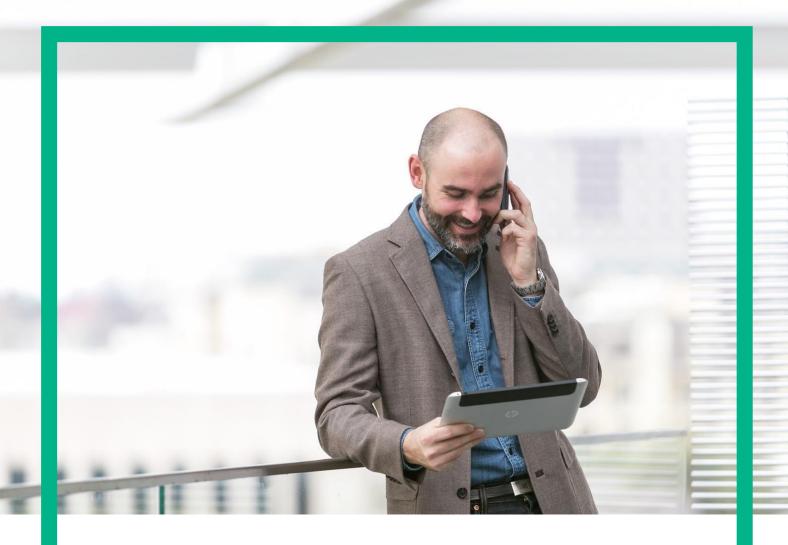

# **HPE NFV Director**

On-Boarding Guide Operations: Scale Down of a VNF

Release 4.1 Second Edition

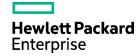

# **Notices**

### Legal notice

© Copyright 2016 Hewlett Packard Enterprise Development LP

Confidential computer software. Valid license from HPE required for possession, use or copying. Consistent with FAR 12.211 and 12.212, Commercial Computer Software, Computer Software Documentation, and Technical Data for Commercial Items are licensed to the U.S. Government under vendor's standard commercial license.

The information contained herein is subject to change without notice. The only warranties for HPE products and services are set forth in the express warranty statements accompanying such products and services. Nothing herein should be construed as constituting an additional warranty. HPE shall not be liable for technical or editorial errors or omissions contained herein.

Printed in the US

Trademarks

Linux is the registered trademark of Linus Torvalds in the U.S. and other countries. Oracle and Java are registered trademarks of Oracle and/or its affiliates.

Adobe®, Acrobat® and PostScript® are trademarks of Adobe Systems Incorporated.

Microsoft®, Internet Explorer, Windows®, Windows Server 2007®, Windows XP®, and Windows 7® are either registered trademarks or trademarks of Microsoft Corporation in the United States and/or other countries.

Firefox® is a registered trademark of the Mozilla Foundation.

Google Chrome® is a trademark of Google Inc.

EnterpriseDB® is a registered trademark of EnterpriseDB.

Postgres Plus® Advanced Server is a registered U.S. trademark of EnterpriseDB.

UNIX® is a registered trademark of The Open Group.

X/Open® is a registered trademark, and the X device is a trademark of X/Open Company Ltd. in the UK and other countries.

Red Hat® is a registered trademark of the Red Hat Company.

Apache CouchDB, CouchDB, and the project logo are trademarks of The Apache Software Foundation.

Node.js project. Joyent® and Joyent's logo are registered trademarks of Joyent, Inc.

Neo4j is a trademark of Neo Technology.

# Contents

| Notices                                                     | 2  |
|-------------------------------------------------------------|----|
| About this guide                                            | 6  |
| Audience                                                    |    |
| Document history                                            | 6  |
| Chapter 1 Scale Down of a VNF.                              | 7  |
| Chapter 2 Specific Elements of the TLD Scale Down of a VNF. | 8  |
| 2.1 SCALE_DOWN ROOT TLD: Quota Assignment Task              | 8  |
| 2.2 SCALE_DOWN INVENTORY TLD: Scale_Down Inventory Task     | 9  |
| 2.3 SCALE_DOWN INVENTORY TLD: Switch_Scale Task             | 10 |
| 2.4 CHECK_SCALE_TLD: Check_Scale_Task                       | 11 |
| 2.5 LIVE_SCALE TLD: Live_Scale_MEM Task                     | 12 |
| 2.6 LIVE_SCALE TLD: Live_Scale_CPU Task                     | 13 |
| 2.7 RESIZE FLAVOR TLD: Check_Resize_Task                    | 14 |
| 2.8 RESIZE FLAVOR TLD: Resize Flavor Task                   | 15 |
| 2.9 ACTIVATE_FLAVOR TLD: Activate Flavor Task               | 16 |
| 2.10 RESIZE TLD: Resize task                                | 17 |
| 2.11 VCenter RESIZE TLD: vCenter Reconfigure Task           | 18 |
| 2.12 VCenter RESIZE TLD: Stop vCenter VM Task               | 19 |
| 2.13 VCenter RESIZE TLD: vCenter Reconfigure Task           | 20 |
| 2.14 VCenter RESIZE TLD: vCenter Reconfigure Task           | 21 |
| 2.15 START MONITOR TLD: Start Monitor Task                  | 22 |

# List of tables

| Table 1: Document history |
|---------------------------|
|---------------------------|

# List of figures.

| Figure: | 1: Stopping Monitor Task                                                  | 8    |
|---------|---------------------------------------------------------------------------|------|
| Figure: | 2: Checking inventory for the scale down.                                 | 9    |
| Figure: | 3: Switching scales type UP/DOWN.                                         | 10   |
| Figure: | 4: Last check of the escalation operations.                               | . 11 |
| Figure: | 5 applying escalation policy over the Virtual Machine's memory            | 12   |
| Figure: | 6 : Applying escalation policy over the Virtual Machine's core.           | 13   |
| Figure: | 7 : Checking the changes on the VM in order to create a new flavor for it | 14   |
| Figure: | 8: resizing Flavor for the modified Virtual machine.                      | 15   |
| Figure: | 9: Activation of the recently created Flavor.                             | 16   |
| Figure: | 10: Resizing the Flavor for the escalated Virtual Machine.                | 17   |
| Figure: | 11: VCenter Reconfigure Task                                              | 18   |
| Figure: | 12 : Stop VCenter Virtual machine.                                        | 19   |
| Figure: | 13: VCenter Reconfigure Task                                              | 20   |
| Figure: | 14: Start vCenter VM Task                                                 | 21   |
| Figure: | 11: Starting of the monitors present.                                     | . 22 |

# Preface

# About this guide

This Guide is intended to explain and guide the user through the Scale Down operation of a VNF.

# Audience

This document is targeting any user level of NFV Director: Domain users, Organization Users, Tenant Users, Group Users and Datacenter users.

# Document history

Table 1: Document history

| Edition | Date           | Description   |
|---------|----------------|---------------|
| 1.0     | 31 August 2016 | First Edition |
|         |                |               |

# Chapter 1 Scale Down of a VNF.

From now on, and to make easier the understanding of the TLDs, we are going to explain the functionality of each set of TASK\_LIST\_DEFINITION:GENERIC, and the number of TASK\_DEFINITION:GENERIC children of the previously mentioned TASK\_LIST\_DEFINITION:GENERIC.

Basically, the TASK\_LIST\_DEFINITION:GENERIC connect what we can consider "units of execution", those are the TASK\_DEFINITION:GENERIC, that have a WORKFLOW assigned to be executed when the execution of the TLD reach them.

If you like to have a more deep knowledge about the workflows mentioned through this document please refer to the specific document.

\*\*

If in the category FIND, the attribute Path is present, the attribute FIND. Artifact Type will be the starting artifact for the Path, but the FIND. Status attribute refers to the last artifact on the Path.

FIND.ArtifactType == VIRTUAL\_MACHINE.
FIND.Status== INSTANTIATED.
FIND.Path==

VIRTUAL\_MACHINE>VIRTUAL\_CORE<CORE<CPU<SERVER<AVAILABILITY\_ZONE<REGION

>COMPUTE>FLAVOR

In this example, we are looking for a FLAVOR in status INSTANTIATED, we do not expect to get a VIRTUAL\_MACHINE, in status INSTANTIATED.

\*\* If during the use of the TLDs, the "Regenerate UUIDs" option is used, the user should check the Id of the tree that brings all the elements of the TLD, this "id" is specific and it will be the same for all the tree groups in all the TLDs.

\*\* The two modes available are "Default" and "Simulated", the second one is only available if it is configured previously, by defect, and the mode that will be used is "Default".

# Chapter 2 Specific Elements of the TLD Scale Down of a VNF.

In this chapter the different elements of the specific TLD will be explained conscientiously.

# TASK\_LIST\_DEFINITION:GENERIC SCALE\_DOWN ROOT TLD PROVIDES EXECUTE TASK\_DEFINITION:GENERIC Stop Monitor Task

Figure: 1: Stopping Monitor Task.

# 2.1 SCALE\_DOWN ROOT TLD: Quota Assignment Task.

The TDs that have present in the their names "Stop", are Task Definitions responsible of the stopping of an specific artifact or element, in this case of the MONITORs, the TLD it is going to stop the MONITOR element given.

Once finished, our VNF should have the MONITOR given in status DEPLOYED, having taken in consideration all the rules for the stopping.

Targets of the TASK DEFINITION: STATUS of the TD: ENABLED

GENERAL.Name == Stop\_Monitor Task
FIND.MainArtifact == MONITOR.

FIND.Condition== status==constant:STARTED

SET.Running\_Status == STARTED.
SET.Status == STOPPED.

EXECUTE.Workflow ==

## "WF\_TS\_MONITOR\_STOP"

EXECUTE.Inactive== false

ROLLBACK.Behaviour\_on\_error == ROLLBACK

ROLLBACK.Status == STARTED

ROLLBACK.Number\_of\_retries == 0

ROLLBACK.Workflow == "WF\_TS\_MONITOR\_START"

DATA.Lock == true

The Workflow present in EXECUTE. Workflow it is going to seek a MONITOR in Status STARTED in the DDBB, when the WF find it, it will start. This workflow stop the given MONITOR needed by the VNF to get a successful Undeploy.

In case of error during the execution, the TD will jump to the ROLLBACK category, If the "Behaviour\_on\_error" attribute its set on "ROLLBACK" the WF will start the execution of the Workflow present in the attribute with the same name in the category ROLLBACK, in this case, the workflow that will be executed is "WF TS MONITOR START", this Wf will re-initiate the monitor that the TD was trying to stop.

# TASK\_LIST\_DEFINITION:GENERIC SCALE\_DOWN INVENTORY TLD EXECUTE TASK\_DEFINITION:GENERIC Scale\_Down Inventory Task EXECUTE TASK\_DEFINITION:GENERIC Switch\_Scale Task

Figure: 2: Checking inventory for the scale down.

# 2.2 SCALE\_DOWN INVENTORY TLD: Scale\_Down Inventory Task.

This TD is the responsible to list and harvest all the artifacts and relationships of the Virtual Machine that is going to be escalated down, the main workflow will check the scale policies of the entity and apply the actions that these policies dictates, inside this TD another workflow will be thrown,"

WF\_NFVD\_INSTANCE\_VALIDATION", it will be the responsible of the creation of the validation of the new instances related to the memory or core that are going to

Once finished, our Scale down will be validated the new values of the memory or the core of the Virtual Machine.

Targets of the TASK DEFINITION: STATUS of the TD:

**ENABLED** 

GENERAL.Name == Scale Down Inventory

Task

FIND.MainArtifact ==

be enhanced in the Virtual Machine.

VNF>VNF\_COMPONENT>VIRTUAL\_MACHINE>VIRTUAL\_MEMORY>

POLICY:ENTITY\_SCALE@status=INSTANTIATED,

VNF\_COMPONENT>VIRTUAL\_MACHINE>VIRTUAL\_MEMORY>

POLICY:ENTITY\_SCALE@status=INSTANTIATED, VIRTUAL\_MACHINE>VIRTUAL\_MEMORY>

POLICY:ENTITY SCALE@status=INSTANTIATED,

VIRTUAL MEMORY>

POLICY:ENTITY SCALE@status=INSTANTIATED.

VIRTUAL\_CORE>POLICY:ENTITY\_SCALE@status=INSTANTIATED

SET.Status == INSTANTIATED.

EXECUTE.Workflow ==

"WF NFVD SCALE DOWN INVENTORY"

EXECUTE.Inactive== false
ROLLBACK.Behaviour\_on\_error == ROLLBACK

ROLLBACK.Benaviour\_on\_error == ROLLBACK
ROLLBACK.Number of retries == 0

ROLLBACK.Status == ACTIVE

ROLLBACK.Workflow ==

"WF NFVD SCALE UP INVENTORY"

DATA.Lock == true

The Workflow present in EXECUTE.Workflow it is going to seek a POLICY:ENTITY\_SCALE in Status INSTANTIATED in the DDBB, when the WF find it, it will start. This workflow assign all the resources needed by the VNF to get a successful Scale Down, it will check the available resources and decide which one should be assigned. The workflow responsible of this task is "" wf\_nfvd\_instance\_validation", if its execution end successfully the TD has validated each element necessary.

In case of error during the execution, the workflow jump to the ROLLBACK category, if the "Behaviour\_on\_error" attribute its set on "ROLLBACK" the WF will start the execution of the Workflow present in the attribute with the same name in the category ROLLBACK, the attribute "number of retries" set the number TLD of rollback attempts. this case, the has assigned a rollback "WF\_NFVD\_SCALE\_DOWN\_INVENTORY", it is plain to see that the rollback workflow is the opposite operation of the Scale Down, in this way, in case of error the execution will recover the initial state of the scenario.

Due to that the value of the attribute DATA.Lock is true, once the TD has finished, the artifact recently assigned, will be blocked.

### 2.3 SCALE\_DOWN INVENTORY TLD: Switch\_Scale Task.

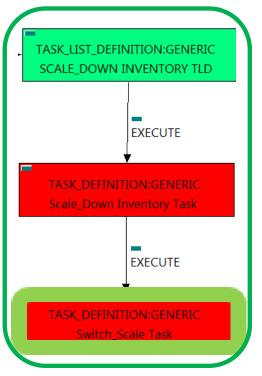

Figure: 3: Switching scales type UP/DOWN.

Once the Scale Down process is validated this TD will recheck the escalation policies to manage the number and target of each policy related to each VNF's virtual machines, it will designate which entity is suited for each type of scale operation.

Targets of the TASK DEFINITION: STATUS of the TD:

**ENABLED** 

GENERAL.Name == Scale Down Inventory Task

FIND.MainArtifact ==

POLICY<VIRTUAL MEMORY<

VIRTUAL\_MACHINE@status=ACTIVE,

POLICY<VIRTUAL\_CORE<

VIRTUAL MACHINE@status=ACTIVE

EXECUTE.Workflow ==

"WF\_TS\_SWITCH\_SCALE"

EXECUTE.Inactive== false ROLLBACK.Behaviour on error == ROLLBACK ROLLBACK.Number\_of\_retries == 0 DATA.Lock == true

The Workflow present in EXECUTE. Workflow is going to seek a VIRTUAL\_MACHINE in Status ACTIVE in the DDBB, when the WF find it, it will start. This workflow will execute the correct escalation operation over the adequate Virtual Machine of the VNF, once finished the escalation of the Core or of the Memory the VM will have a different value of these attributes depending in the configuration of the policy applied.

In case of error during the execution, the workflow jump to the ROLLBACK category, if the "Behaviour on error" attribute its set on "ROLLBACK" the WF will start the execution of the Workflow present in the attribute with the same name in the category ROLLBACK, the attribute "number of retries" set the number of rollback attempts. In this case, the TLD has not assigned a rollback workflow, in case of error the execution will stop in this step.

Due to that the value of the attribute DATA.Lock is true, once the TD has finished, the artifact recently assigned, will be blocked.

# 2.4 CHECK\_SCALE\_TLD: Check\_Scale\_Task

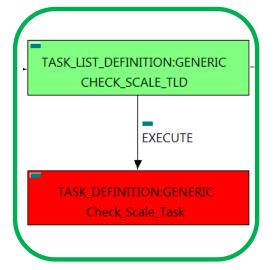

Figure: 4: Last check of the escalation operations.

Once the Scale Out process is validated this TD will get the type of Scale for each Virtual Machine, these TD is the last checking necessary before the escalation over the specific component of the element take place, this means the modification of the number of cores or its size, or the modification of the virtual machine's memory.

Targets of the TASK DEFINITION: STATUS of the TD:

**ENABLED** 

GENERAL.Name == Check Scale Task

FIND.MainArtifact ==

VNF.

VNF COMPONENT<VNF.

VIRTUAL\_MACHINE<VNF\_COMPONENT<VNF,

VIRTUAL MEMORY<VIRTUAL MACHINE<VNF COMPONENT<VNF VIRTUAL\_CORE<VIRTUAL\_MACHINE<VNF\_COMPONENT<VNF

EXECUTE.Workflow ==

"WF\_TS\_CHECK\_SCALE\_UPDOWN"

EXECUTE.Inactive== false ROLLBACK.Behaviour\_on\_error == **ROLLBACK** ROLLBACK.Number of retries == 0 DATA.Lock == true

The Workflow present in EXECUTE. Workflow it is going to seek a VNF in the DDBB and it will check all its Virtual Machines, looking for the operation to be applied, this workflow only checks the type of the escalation operation, also is the last checking of the operation before it take place.

In case of error during the execution, the workflow jump to the ROLLBACK category, if the "Behaviour on error" attribute its set on "ROLLBACK" the WF will start the execution of the Workflow present in the attribute with the same name in the category ROLLBACK, the attribute "number of retries" set the number of rollback attempts. If an error take place in this TD, no action will be taken, the execution of the TLD will try to start a rollback workflow but there is not a workflow to be executed in the attribute ROLLBACK. Workflow, so the execution will stop launching an error.

Due to that the value of the attribute DATA.Lock is true, once the TD has finished, the artifact recently created, will be blocked.

# TASK\_LIST\_DEFINITION:GENERIC LIVE\_SCALE TLD **EXECUTE** TASK\_DEFINITION:GENERIC Live\_Scale\_MEM Task **EXECUTE** TASK\_DEFINITION:GENERIC Live\_Scale\_CPU Task

Figure: 5 applying escalation policy over the Virtual Machine's memory.

### 2.5 LIVE\_SCALE TLD: Live\_Scale\_MEM Task

In this TD the operation of escalation is going to take place, in previous TD the execution has checked the type of escalation operation (UP/DOWN) to apply, also the execution has validated the viability of the escalation, so this TD will check the Virtual Machine and parent artifacts and it will develop a live escalation of the Virtual Machine's memory.

Targets of the TASK DEFINITION: STATUS of the TD:

**ENABLED** 

GENERAL.Name == Live Scale Memory

FIND.MainArtifact ==

VNF>VNF COMPONENT>

VIRTUAL MACHINE@status=ACTIVE#SCALE.Info=Live Memory.

VNF COMPONENT>

VIRTUAL\_MACHINE@status=ACTIVE#SCALE.Info=Live\_Memory,

VIRTUAL\_MACHINE@status=ACTIVE#SCALE.Info=Live\_Memory,

VIRTUAL MEMORY<

VIRTUAL\_MACHINE@status=ACTIVE#SCALE.Info=Live\_Memory,

VIRTUAL CORE<

VIRTUAL MACHINE@status=ACTIVE#SCALE.Info=Live Memory

SET.Running\_Status == ACTIVE. SET.Status == ACTIVE.

EXECUTE.Workflow ==

"WF\_TS\_LIVE\_SCALE"

EXECUTE.Inactive== false ROLLBACK.Behaviour\_on\_error == ROLLBACK ROLLBACK.Number of retries == 0 ROLLBACK.Status == **ACTIVE** DATA.Lock == true

The Workflow present in EXECUTE. Workflow it is going to seek a VIRTUAL\_MACHINE with Running\_Status ACTIVE in the DDBB, if the WF find some artifact that fill all the conditions, it will start, notice that the execution of this TD will not change the status of the Virtual Machine, nor the VNF.

In case of error during the execution, the workflow jump to the ROLLBACK category, if the "Behaviour on error" attribute its set on "ROLLBACK" the WF will start the execution of the Workflow present in the attribute with the same name in the category ROLLBACK, the attribute "number of retries" set the number of rollback attempts. If an error take place in this TD, no action will be taken, the execution of the TLD will try to start a rollback workflow but there is not a workflow to be executed in the attribute ROLLBACK. Workflow, so the execution will continue without error.

Due to that the value of the attribute DATA.Lock is true, once the TD has finished, the artifact recently created, will be blocked.

STATUS of the TD:

ACTIVE.

# TASK\_LIST\_DEFINITION:GENERIC LIVE\_SCALE TLD **EXECUTE** TASK\_DEFINITION:GENERIC Live\_Scale\_MEM Task **EXECUTE** ASK\_DEFINITION:GENERIC

Figure: 6: Applying escalation policy over the Virtual Machine's core.

## 2.6 LIVE\_SCALE TLD: Live\_Scale\_CPU Task

Targets of the TASK DEFINITION:

**ENABLED** 

SET.Status ==

EXECUTE.Workflow ==

In this TD the operation of escalation is going to take place, in previous TD the execution has checked the type of escalation operation (UP/DOWN) to apply. also the execution has validated the viability of the escalation, so this TD will check the Virtual Machine and parent artifacts and it will develop a live escalation of the Virtual Machine's core.

GENERAL.Name == Live Scale CPU FIND.MainArtifact == VNF>VNF COMPONENT> VIRTUAL MACHINE@status=ACTIVE#SCALE.Info=Live CPU, VNF COMPONENT> VIRTUAL\_MACHINE@status=ACTIVE#SCALE.Info=Live\_CPU, VIRTUAL\_MACHINE@status=ACTIVE#SCALE.Info=Live\_CPU, VIRTUAL MEMORY< VIRTUAL\_MACHINE@status=ACTIVE#SCALE.Info=Live\_CPU, VIRTUAL CORE< VIRTUAL MACHINE@status=ACTIVE#SCALE.Info=Live\_CPU SET.Running Status == ACTIVE.

"WF\_TS\_LIVE\_SCALE"

EXECUTE.Inactive== false **ROLLBACK** ROLLBACK.Behaviour on error == ROLLBACK.Number of retries == ROLLBACK.Status == ACTIVE DATA.Lock == true

The Workflow present in EXECUTE. Workflow it is going to seek a VIRTUAL MACHINE with Running Status ACTIVE in the DDBB, if the WF find some artifact that fill all the conditions, it will start, notice that the execution of this TD will not change the status of the Virtual Machine, nor the VNF.

In case of error during the execution, the workflow jump to the ROLLBACK category, if the "Behaviour\_on\_error" attribute its set on "ROLLBACK" the WF will start the execution of the Workflow present in the attribute with the same name in the category ROLLBACK, the attribute "number of retries" set the number of rollback attempts. If an error take place in this TD, no action will be taken, the execution of the TLD will try to start a rollback workflow but there is not a workflow to be executed in the attribute ROLLBACK. Workflow, so the execution will continue without error.

Due to that the value of the attribute DATA.Lock is true, once the TD has finished, the artifact recently created, will be blocked.

# TASK\_LIST\_DEFINITION:GENERIC RESIZE FLAVOR TLD **EXECUTE** TASK\_DEFINITION:GENERIC Check\_Resize\_Task **EXECUTE** TASK\_DEFINITION:GENERIC

Figure: 7 : Checking the changes on the VM in order to create a new flavor for it.

Resize Flavor Task

### 2.7 RESIZE FLAVOR TLD: Check\_Resize\_Task

In this TD the execution will check for the changes in the size of the memory and core of a specific Virtual Machine, this means that the execution is going to detect the changes and if it is necessary will store the data necessary to configure in the next TD the new flavor that will match the Virtual Machine with the modifications after the escalation operation performed.

Targets of the TASK DEFINITION: STATUS of the TD: **ENABLED** 

GENERAL.Name == Check\_resize Task

FIND.MainArtifact ==

VNF>VNF COMPONENT>

VIRTUAL\_MACHINE#SCALE.Info=Resize,

VNF\_COMPONENT>VIRTUAL\_MACHINE#SCALE.Info=Resize,

VIRTUAL\_MACHINE#SCALE.Info=Resize,

VIRTUAL\_MEMORY<VIRTUAL\_MACHINE#SCALE.Info=Resize, VIRTUAL\_CORE<VIRTUAL\_MACHINE#SCALE.Info=Resize

EXECUTE.Inactive== false ROLLBACK.Behaviour\_on\_error == **ROLLBACK** 

ROLLBACK.Number\_of\_retries == DATA.Lock == false

The Workflow present in EXECUTE. Workflow it is going to seek a VIRTUAL\_MACHINE with Running\_Status ACTIVE in the DDBB, if the WF find some artifact that fill all the conditions, it will start, notice that the execution of this TD will not change the status of the Virtual Machine, nor the VNF.

In case of error during the execution, the workflow jump to the ROLLBACK category, if the "Behaviour on error" attribute its set on "ROLLBACK" the WF will start the execution of the Workflow present in the attribute with the same name in the category ROLLBACK, the attribute "number of retries" set the number of rollback attempts. If an error take place in this TD, no action will be taken, the execution of the TLD will try to start a rollback workflow but there is not a workflow to be executed in the attribute ROLLBACK. Workflow, so the execution will continue without error.

Due to that the value of the attribute DATA.Lock is false, once the TD has finished, the artifact recently created, will remain unlocked.

# TASK\_LIST\_DEFINITION:GENERIC RESIZE FLAVOR TLD **EXECUTE** TASK\_DEFINITION:GENERIC Check\_Resize\_Task **EXECUTE** TASK\_DEFINITION:GENERIC Resize Flavor Task

Figure: 8: resizing Flavor for the modified Virtual machine.

### 2.8 RESIZE FLAVOR TLD: Resize Flavor Task

In this TD the execution will create a new instance of a FLAVOR artifact the matches the new attribute's values of the Virtual Machine, specifically the new values of memory and core, these TD acts together with the previous one. Notice that the new Flavor will be configured for the same Virtual Machine but with different value in some attributes.

Targets of the TASK DEFINITION: STATUS of the TD: **ENABLED** 

GENERAL.Name ==  $Resize\_Flavor\_task$ 

FIND.MainArtifact ==

VIRTUAL\_MACHINE<VNF\_COMPONENT<VNF@status=ACTIVE, VNF@status=ACTIVE, VNF\_COMPONENT<VNF@status=ACTIVE, VIRTUAL\_MEMORY<VIRTUAL\_MACHINE<VNF\_COMPONENT< VNF@status=ACTIVE,

VIRTUAL\_CORE<VIRTUAL\_MACHINE< VNF COMPONENT<VNF@status=ACTIVE

SET.Running\_Status == ACTIVE. SET.Status == ACTIVE.

EXECUTE.Workflow ==

"WF\_NFVD\_CREATE\_FLAVOR\_INSTANCES"

EXECUTE.Inactive== false ROLLBACK.Behaviour\_on\_error == ROLLBACK ROLLBACK.Number\_of\_retries == 0 ROLLBACK.Status == ACTIVE

ROLLBACK.Workflow ==

"WF NFVD DELETE FLAVORS"

DATA.Lock == false

The Workflow present in EXECUTE. Workflow it is going to seek a VNF with Running Status ACTIVE in the DDBB, if the WF find some artifact that fill all the conditions, it will start, notice that the execution of this TD will not change the status of the VNF.

In case of error during the execution, the workflow jump to the ROLLBACK category, if the "Behaviour on error" attribute its set on "ROLLBACK" the WF will start the execution of the Workflow present in the attribute with the same name in the category ROLLBACK, the attribute "number of retries" set the number of rollback attempts. If an error take place in this TD, no action will be taken, the execution of the TLD will try to start a rollback workflow, in this case the workflow is "WF NFVD DELETE FLAVORS", and if the flavor could not be created the rollback will delete the attempt of creation leaving the scenario as was at the beginning.

Due to that the value of the attribute DATA.Lock is false, once the TD has finished, the artifact recently created, will remain unlocked.

### 2.9 ACTIVATE\_FLAVOR TLD: Activate Flavor Task

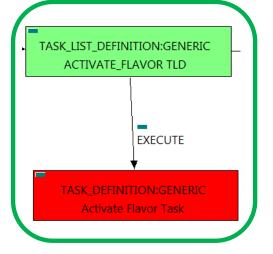

The TDs that have present in the their names "Activate", are Task Definitions responsible of the activation in the platform targeted and the updating of the status in the platform and the DDBB, in this case, the artifact that is going to be activated is a "FLAVOR", this means, when this workflow finish, we will have a FLAVOR with status ACTIVE associate to the VIRTUAL\_MACHINE that it is going to use it in the activation.

Targets of the TASK DEFINITION: **ENABLED** 

STATUS of the TD:

Figure: 9: Activation of the recently created Flavor.

GENERAL.Name == FIND.MainArtifact == Activate\_Flavor Task

VNF>VNF\_COMPONENT>VIRTUAL\_MACHINE>VIRTUAL\_CORE<CORE<CPU<SERVER<

AVAILABILITY\_ZONE<REGION>COMPUTE>FLAVOR@status=INSTANTIATED,

VNF\_COMPONENT>VIRTUAL\_MACHINE>VIRTUAL\_CORE<CORE<CPU<SERVER<AVAILABILITY\_ZONE <REGION>COMPUTE>FLAVOR@status=INSTANTIATED,

VIRTUAL\_MACHINE>VIRTUAL\_CORE<CORE<CPU<SERVER<AVAILABILITY\_ZONE<REGION>COMPUTE>FLAVOR@status=I NSTANTIATED,

VIRTUAL MEMORY<VIRTUAL MACHINE>VIRTUAL CORE<CORE<CPU<SERVER<AVAILABILITY ZONE<REGION>COMPU TE>FLAVOR@status=INSTANTIATED,

VIRTUAL\_CORE<VIRTUAL\_MACHINE>VIRTUAL\_CORE<CORE<CPU<SERVER<AVAILABILITY\_ZONE<REGION>COMPUTE> FLAVOR@status=INSTANTIATED

> SET.Running Status == INSTANTIATED. SET.Status == ACTIVE.

EXECUTE.Workflow ==

"WF TS ACTIVATE\_FLAVOR"

EXECUTE.Inactive== false ROLLBACK.Behaviour\_on\_error == **ROLLBACK** ROLLBACK.Number\_of\_retries ==

ROLLBACK.Status == **INSTANTIATED** 

ROLLBACK.Workflow ==

"WF TS ACTIVATE\_FLAVOR\_UNDO"

DATA.Lock == false

The Workflow present in EXECUTE. Workflow attribute it is going to seek a "FLAVOR" in Status INSTANTIATED in the DDBB. Notice that we are not trying to get a VIRTUAL MACHINE or VNF in status INSTANTIATED. The query it is going to use the Path present in the category FIND.MainArtifact. Once found, the WF will start the activation, if the activation it is successful we set the status of the artifact as the SET. Status attribute dictates. The attribute SET.Running\_Status concern about the temporal status that the artifact it is going to maintain until the final change of status that comes from SET.Status.

In case of error during the execution, the workflow jump to the ROLLBACK category, If the "Behaviour on error" attribute its set on "ROLLBACK" the WF will start the execution of the Workflow present in the attribute with the same name in the category ROLLBACK, in this case the workflow is "WF\_TS\_ACTIVATE\_FLAVOR\_UNDO", in case of error the rollback will launch this Wf, leaving the activation of the flavor like at the beginning.

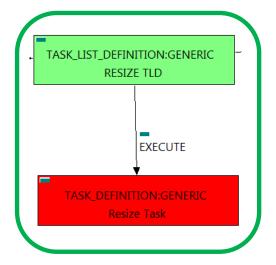

Figure: 10: Resizing the Flavor for the escalated Virtual Machine.

### 2.10 RESIZE TLD: Resize task

This TD is the responsible to adapt and resize the flavor to match the specifications of the changes on the Virtual machine, this is a different configuration in the Memory and the core of the Virtual Machine. In Openstack platform the scale down operation is represented by a modification in a specific Flavor or in the creation of a new one to suits the needs of the Virtual machine.

Targets of the TASK DEFINITION: STATUS of the TD: **ENABLED** 

GENERAL.Name == Resize\_task

FIND.MainArtifact ==

VNF>VNF\_COMPONENT>

VIRTUAL\_MACHINE@status=ACTIVE#SCALE.Info=Resize,

VNF\_COMPONENT>

VIRTUAL MACHINE@status=ACTIVE#SCALE.Info=Resize,

VIRTUAL MACHINE@status=ACTIVE#SCALE.Info=Resize,

VIRTUAL MEMORY<

VIRTUAL MACHINE@status=ACTIVE#SCALE.Info=Resize,

VIRTUAL CORE<

VIRTUAL\_MACHINE@status=ACTIVE#SCALE.Info=Resize

SET.Status == ACTIVE.

EXECUTE.Workflow ==

"WF\_TS\_SCALE\_UPDOWN"

EXECUTE.Inactive== false ROLLBACK.Behaviour\_on\_error == **ROLLBACK** 

ROLLBACK.Number of retries ==

ROLLBACK.Status == **INSTANTIATED** 

ROLLBACK.Workflow ==

"WF\_TS\_SCALE\_UPDOWN\_ROLLBACK"

DATA.Lock == false

The Workflow present in EXECUTE. Workflow attribute it is going to seek a "VIRTUAL\_MACHINE" in Status ACTIVE in the DDBB. Notice that we are not trying to get a VNF in status INSTANTIATED. The query it is going to use the Path present in the category FIND. Main Artifact. Once found, the WF will start the activation, if the activation it is successful we set the status of the artifact as the SET. Status attribute dictates. The attribute SET.Running\_Status concern about the temporal status that the artifact it is going to maintain until the final change of status that comes from SET.Status.

In case of error during the execution, the workflow jump to the ROLLBACK category, If the "Behaviour on error" attribute its set on "ROLLBACK" the WF will start the execution of the Workflow present in the attribute with the same name in the category ROLLBACK, in this case the workflow is "WF\_TS\_SCALE UPDOWN ROLLBACK", in case of error the rollback will launch this Wf, leaving the scenario like it was at the beginning of the resizing.

0

false

# 2.11 VCenter RESIZE TLD: vCenter Reconfigure Task

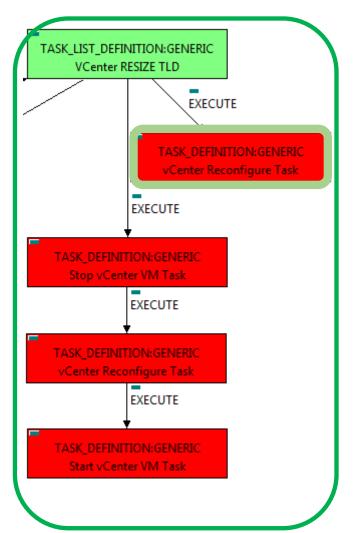

This TD have a specific treatment of the VCenter Virtual Machines, it will check the COREs and Memory to execute an escalation of its features, in case of VCenter virtual machines, the way the machines are reconfigured need to be specifically implemented in a workflow.

Targets of the TASK DEFINITION: STATUS of the TD: **ENABLED** 

VCenter Resize Task GENERAL.Name == FIND.MainArtifact == VNF>VNF\_COMPONENT> VIRTUAL MACHINE@status=STOPPED# SCALE.Info=Scale\_vCenter, VNF\_COMPONENT>VIRTUAL\_MACHINE@status=STOPPED# SCALE.Info=Scale\_vCenter, VIRTUAL\_MACHINE@status=STOPPED# SCALE.Info=Scale\_vCenter, VIRTUAL\_MEMORY<VIRTUAL\_MACHINE@status=STOPPED# SCALE.Info=Scale\_vCenter, VIRTUAL\_CORE<VIRTUAL\_MACHINE @status=STOPPED#SCALE.Info=Scale\_vCenter SET.Running\_Status== **RESIZING** SET.Status == **STOPPED** EXECUTE.Workflow == "WF TS SCALE UPDOWN VCENTER" EXECUTE.Inactive== false ROLLBACK.Behaviour\_on\_error == **ROLLBACK** 

ROLLBACK.Number\_of\_retries ==

Figure: 11: VCenter Reconfigure Task

The Workflow present in EXECUTE. Workflow attribute it is going to seek a VIRTUAL\_MACHINE in status STOPPED, that matches the value "Scale vCenter" with its attribute "SCALE.Info".

DATA.Lock ==

Once found, the WF will start the escalation process, if the escalation is successful we set the status of the artifact as the SET.Status attribute dictates, in this case, the VM will be set as STOPPED, The attribute SET.Running\_Status concern about the temporal status that the artifact it is going to maintain until the final change of status that comes from SET. Status, while the VM is being reconfigured its status will be "RESIZING".

In case of error during the execution, the workflow jump to the ROLLBACK category, If the "Behaviour on error" attribute its set on "ROLLBACK" the WF will start the execution of the Workflow present in the attribute with the same name in the category ROLLBACK, in case there is no workflow assigned the execution will be stopped.

# 2.12 VCenter RESIZE TLD: Stop vCenter VM Task

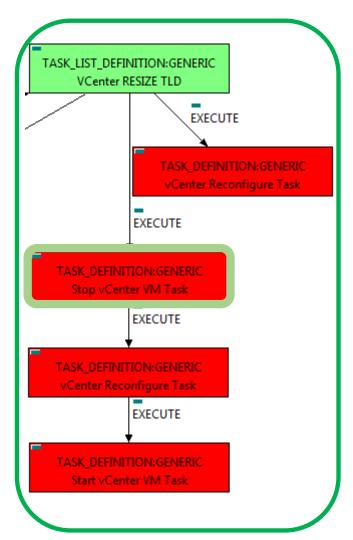

Figure: 12: Stop VCenter Virtual machine.

This TD is the responsible to properly change the status of the VCenter Virtual Machines to be able to resize some of the its elements, the status that the Virtual Machines will have at the end it is not "STOPPED", it will be "VERIFY SIZE", in this way, the following TD will be able to achieve the specific escalation of the Virtual Machine's elements.

Targets of the TASK DEFINITION: STATUS of the TD: **ENABLED** 

GENERAL.Name == Stop vCenter VM Task

FIND.MainArtifact ==

VNF>VNF\_COMPONENT>VIRTUAL\_MACHINE@

status=ACTIVE#SCALE.Info=Scale vCenter,

VNF COMPONENT>VIRTUAL MACHINE@status=ACTIVE# SCALE.Info=Scale\_vCenter,

VIRTUAL MACHINE@status=ACTIVE#SCALE.Info=Scale vCenter,

VIRTUAL\_MEMORY<VIRTUAL\_MACHINE@status=ACTIVE# SCALE.Info=Scale\_vCenter,

VIRTUAL\_CORE<VIRTUAL\_MACHINE@status=ACTIVE#

SCALE.Info=Scale\_vCenter

VERIFY\_RESIZE SET.Status ==

EXECUTE.Workflow ==

"WF\_TS\_STOP\_VM"

EXECUTE.Inactive== false ROLLBACK.Behaviour\_on\_error == **ROLLBACK** ROLLBACK.Number\_of\_retries == 0 DATA.Lock == false

The Workflow present in EXECUTE. Workflow attribute it is going to seek a VIRTUAL\_MACHINE in status ACTIVE, that matches the value "Scale vCenter" with its attribute "SCALE.Info".

Once found, the WF will start the escalation process, if the escalation is successful we set the status of the artifact as the SET.Status attribute dictates, in this case there is no status to be set, The attribute SET.Running Status concern about the temporal status that the artifact it is going to maintain until the final change of status that comes from SET.Status, while the VM is being reconfigured its status will be "VERIFY RESIZE".

In case of error during the execution, the workflow jump to the ROLLBACK category, If the "Behaviour on error" attribute its set on "ROLLBACK" the WF will start the execution of the Workflow present in the attribute with the same name in the category ROLLBACK, in case there is no workflow assigned the execution will be stopped.

false

# 2.13 VCenter RESIZE TLD: vCenter Reconfigure Task

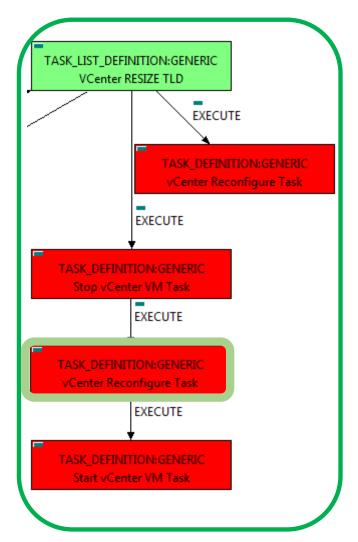

This TD have a specific treatment of the VCenter Virtual Machines, it will check the COREs and Memory to execute an escalation of its features, in case of VCenter virtual machines, the way the machines are reconfigured need to be specifically implemented in a workflow.

Targets of the TASK DEFINITION: STATUS of the TD: **ENABLED** 

GENERAL.Name == VCenter Resize Task FIND.MainArtifact == VNF>VNF COMPONENT>VIRTUAL MACHINE @status=ACTIVE#SCALE.Info=Scale vCenter, VNF COMPONENT>VIRTUAL MACHINE @status=ACTIVE#SCALE.Info=Scale vCenter, VIRTUAL\_MACHINE@status=ACTIVE #SCALE.Info=Scale\_vCenter, VIRTUAL\_MEMORY<VIRTUAL\_MACHINE @status=ACTIVE#SCALE.Info=Scale vCenter, VIRTUAL\_CORE<VIRTUAL\_MACHINE @status=ACTIVE#SCALE.Info=Scale vCenter SET.Running Status== VERIFY\_RESIZE SET.Status == EXECUTE.Workflow == "WF\_TS\_SCALE\_UPDOWN\_VCENTER" EXECUTE.Inactive== false ROLLBACK.Behaviour on error == **ROLLBACK** ROLLBACK.Number of retries == 0

Figure: 13: VCenter Reconfigure Task

The Workflow present in EXECUTE. Workflow attribute it is going to seek a VIRTUAL\_MACHINE in status ACTIVE, that matches the value "Scale vCenter" with its attribute "SCALE.Info".

DATA.Lock ==

Once found, the WF will start the escalation process, if the escalation is successful we set the status of the artifact as the SET. Status attribute dictates, in case there is not status to set, the running status will remain, the attribute SET.Running\_Status concern about the temporal status that the artifact it is going to maintain until the final change of status that comes from SET.Status, while the VM is being reconfigured its status will be "VERIFY\_RESIZE".

In case of error during the execution, the workflow jump to the ROLLBACK category, If the "Behaviour on error" attribute its set on "ROLLBACK" the WF will start the execution of the Workflow present in the attribute with the same name in the category ROLLBACK, in case there is no workflow assigned the execution will be stopped.

## 2.14 VCenter RESIZE TLD: vCenter Reconfigure Task

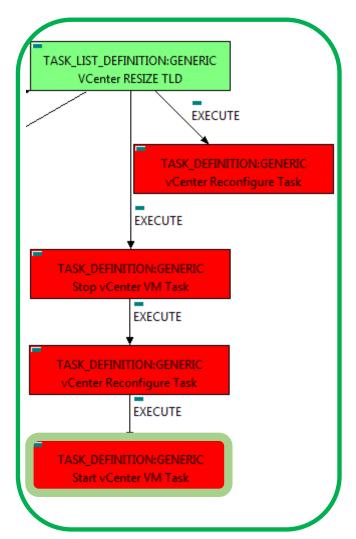

The TDs that have present in the their names "Start" are Task Definitions responsible of the activation of the component in the platform targeted and the updating of the status in the platform and the DDBB, in this case the VMs associated to the VCenter structure will be started, the start process of these machines have peculiarities that are covered by the workflow launched in previous steps of the TLD.

Targets of the TASK DEFINITION: STATUS of the TD: ENABLED

GENERAL.Name == VCenter Resize Task

FIND.MainArtifact ==

VNF>VNF\_COMPONENT>VIRTUAL\_MACHINE@status=ACTIVE#SCALE.Info=Scale\_vCenter,

VNF\_COMPONENT>VIRTUAL\_MACHINE@status=ACTIVE# SCALE.Info=Scale\_vCenter,

VIRTUAL MACHINE@status=ACTIVE#SCALE.Info=Scale vCenter,

VIRTUAL\_MEMORY<VIRTUAL\_MACHINE@status=ACTIVE#SCALE.Info=Scale\_vCenter,

VIRTUAL\_CORE<VIRTUAL\_MACHINE@status=ACTIVE#

SCALE.Info=Scale\_vCenter

SET.Status ==

EXECUTE.Workflow ==

### "WF\_TS\_START\_VM"

EXECUTE.Inactive== false

ROLLBACK.Behaviour\_on\_error == ROLLBACK

ROLLBACK.Number\_of\_retries == 0

DATA.Lock == false

Figure: 14: Start vCenter VM Task

The Workflow present in EXECUTE. Workflow attribute it is going to seek a VIRTUAL\_MACHINE in status ACTIVE, that matches the value "Scale\_vCenter" with its attribute "SCALE.Info".

Once found, the WF will start the escalation process, if the escalation is successful we set the status of the artifact as the SET.Status attribute dictates, in this case, the VM will be set as ACTIVE, the attribute SET.Running\_Status concern about the temporal status that the artifact it is going to maintain until the final change of status that comes from SET.Status.

In case of error during the execution, the workflow jump to the ROLLBACK category, If the "Behaviour\_on\_error" attribute its set on "ROLLBACK" the WF will start the execution of the Workflow present in the attribute with the same name in the category ROLLBACK, to start a VM the workflow that will be called is "WF\_TS\_START\_VM" in case there is no workflow assigned, the execution will be stopped.

Start Monitor Task

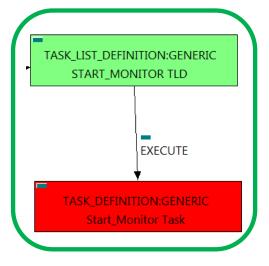

Figure: 15: Starting of the monitors present.

### 2.15 START\_MONITOR TLD: Start\_Monitor Task

The TDs that have present in the their names "Start" are Task Definitions responsible of the launching of the component in the platform targeted and the updating of the status in the platform and the DDBB, these deployments are slightly different to the ones we launch for our entities, as a rule, they are small components as the MONITORs. In this case, the artifact that is going to be deployed is a "MONITOR", this means, when this workflow finish, we will have a MONITOR deployed with status STARTED ready to monitories.

Targets of the TASK DEFINITION: STATUS of the TD: ENABLED

FIND.MainArtifact == MONITOR
FIND.Condition == status==constant:STOPPED
SET.Running\_Status== STOPPED.
SET.Status == STARTED.
EXECUTE.Workflow == "WF\_TS\_MONITOR\_START"

EXECUTE.Inactive== false
ROLLBACK.Behaviour\_on\_error == ROLLBACK

ROLLBACK. Status == ROLLBACK. Status == ROLLBA

ROLLBACK. Workflow ==

GENERAL.Name ==

"WF\_TS\_MONITOR\_STOP"

DATA.Lock == true

The Workflow present in EXECUTE. Workflow attribute it is going to seek a MONITOR with Status DEPLOYED.

Once found, the WF will start the activation, if the activation it is successful we set the status of the artifact as the SET.Status attribute dictates. The attribute SET.Running\_Status concern about the temporal status that the artifact it is going to maintain until the final change of status that comes from SET.Status.

In case of error during the execution, the workflow jump to the ROLLBACK category, If the "Behaviour\_on\_error" attribute its set on "ROLLBACK" the WF will start the execution of the Workflow present in the attribute with the same name in the category ROLLBACK, in this case the workflow is "WF\_TS\_MONITOR\_STOP", if the Monitor encounter some kind of problem during the activation, this workflow will leave the Monitor again in status "STOPPED".